# ASA 7.x/PIX 6.x及更高版本:開啟/封鎖連線埠組 態範例

```
目錄
```
[簡介](#page-0-0) [必要條件](#page-0-1) [需求](#page-0-2) [採用元件](#page-0-3) [相關產品](#page-1-0) [慣例](#page-1-1) [設定](#page-1-2) [網路圖表](#page-1-3) [阻塞埠配置](#page-2-0) [開啟埠配置](#page-10-0) [通過ASDM配置](#page-11-0) [驗證](#page-16-0) [疑難排解](#page-16-1) [相關資訊](#page-16-2)

## <span id="page-0-0"></span>簡介

本文提供一個範例組態,說明如何為安全裝置中各種型別的流量(例如http或ftp)開啟或封鎖連線 埠。

注意:「開啟埠」和「允許埠」這兩個術語具有相同的含義。同樣,「阻塞埠」和「限制埠」也具 有相同的含義。

## <span id="page-0-1"></span>必要條件

### <span id="page-0-2"></span>需求

本文檔假設PIX/ASA已配置且工作正常。

### <span id="page-0-3"></span>採用元件

本文中的資訊係根據以下軟體和硬體版本:

- •執行8.2(1)版的Cisco 5500系列調適型安全裝置(ASA)
- 思科調適型安全裝置管理員(ASDM)版本6.3(5)

本文中的資訊是根據特定實驗室環境內的裝置所建立。文中使用到的所有裝置皆從已清除(預設

)的組態來啟動。如果您的網路正在作用,請確保您已瞭解任何指令可能造成的影響。

### <span id="page-1-0"></span>相關產品

此配置還可以與軟體版本6.x及更高版本的Cisco 500系列PIX防火牆裝置配合使用。

#### <span id="page-1-1"></span>慣例

請參閱[思科技術提示慣例以瞭解更多有關文件慣例的資訊。](//www.cisco.com/en/US/tech/tk801/tk36/technologies_tech_note09186a0080121ac5.shtml)

### <span id="page-1-2"></span>設定

每個介面的安全級別必須介於0(最低)到100(最高)之間。 例如,您必須將最安全的網路(例如 內部主機網路)分配到第100級。雖然連線到Internet的外部網路可以是0級,但其他網路(例如 DMZ)可以位於兩者之間。您可以將多個介面分配給相同的安全級別。

預設情況下,在外部介面(安全級別0)上阻止所有埠,並且在安全裝置的內部介面(安全級別 100)上開啟所有埠。通過這種方式,所有出站流量都可以通過安全裝置,而無需進行任何配置 ,但可以通過安全裝置中的訪問清單和靜態命令配置來允許入站流量。

注意:一般情況下,從較低安全區域到較高安全區域的所有埠都會被阻止,並且從較高安全區域到 較低安全區域的所有埠都會開啟,前提是對入站和出站流量啟用狀態檢查。

本節包括以下小節:

- [網路圖表](#page-1-3)
- [阻塞埠配置](#page-2-0)
- [開啟埠配置](#page-10-0)

本節提供用於設定本文件中所述功能的資訊。

註:使用[Command Lookup Tool\(](//tools.cisco.com/Support/CLILookup/cltSearchAction.do)僅[供已](//tools.cisco.com/RPF/register/register.do)註冊客戶使用)可獲取本節中使用的命令的詳細資訊。

#### <span id="page-1-3"></span>網路圖表

本檔案會使用以下網路設定:

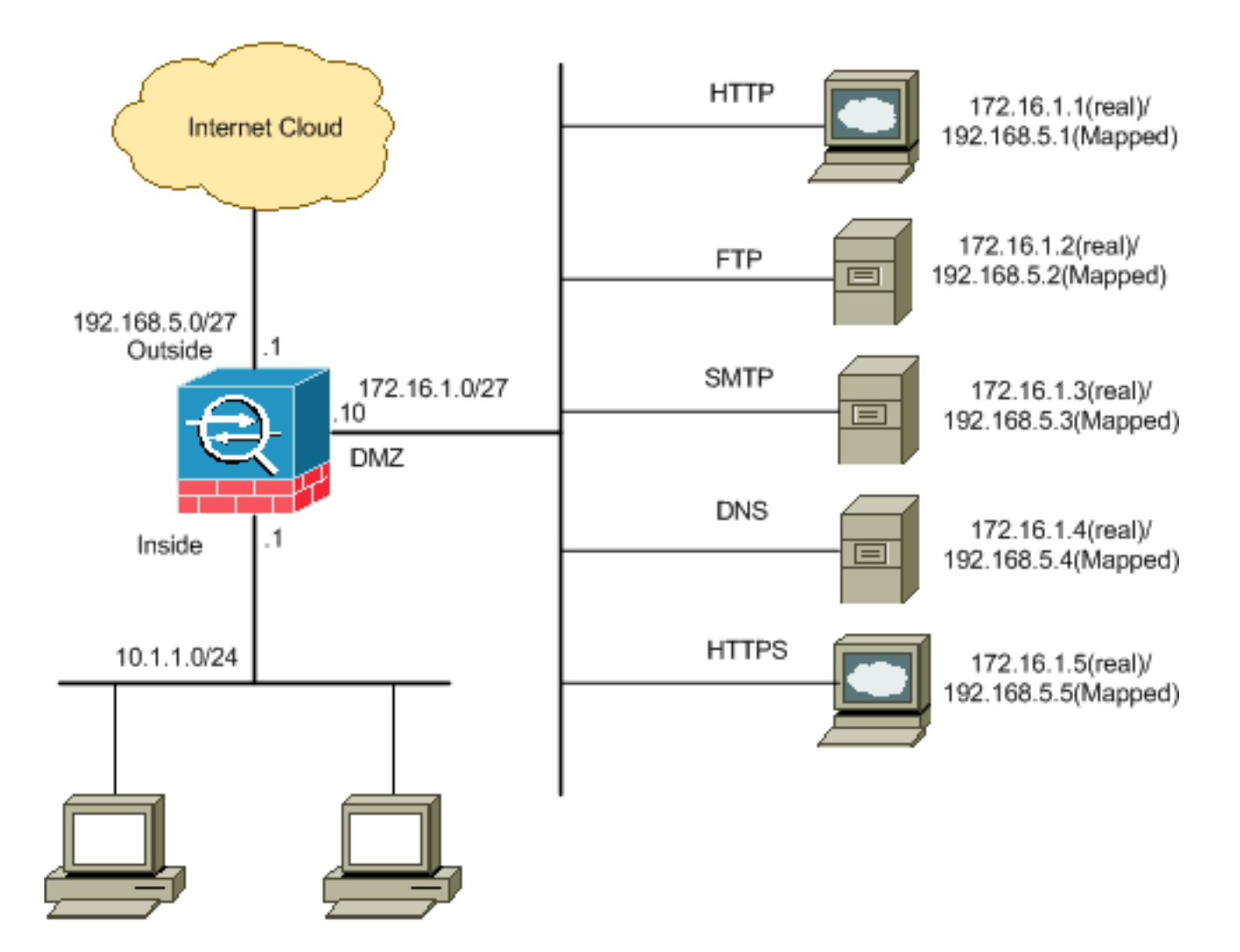

#### <span id="page-2-0"></span>阻塞埠配置

除非擴展訪問清單明確阻止任何出站流量,否則安全裝置允許任何出站流量。

訪問清單由一個或多個訪問控制條目組成。視存取清單型別而定,您可以指定來源和目的地位址、 通訊協定、連線埠(適用於TCP或UDP)、ICMP型別(適用於ICMP)或EtherType。

注意:對於無連線協定(如ICMP),安全裝置會建立單向會話,因此您需要訪問清單來允許兩個方 向的ICMP(通過將訪問清單應用到源和目標介面),或者需要啟用ICMP檢測引擎。ICMP檢測引擎 將ICMP會話視為雙向連線。

完成這些步驟即可封鎖連線埠,這些連線埠通常適用於從內部(較高安全區域)到DMZ(較低安全 區域)或DMZ到外部的流量。

以阻止指定埠流量的方式建立訪問控制清單。 1.

**access-list**

2. 然後使用**access-group**命令繫結訪問清單以便處於活動狀態。

示例:

1. **阻止HTTP埠流量:**若要阻止內部網路10.1.1.0存取IP為172.16.1.1且位於DMZ網路中的 http (Web伺服器),請建立一個ACL, 如下所示: ciscoasa(config)#**access-list 100 extended deny tcp 10.1.1.0 255.255.255.0 host 172.16.1.1 eq 80** ciscoasa(config)#**access-list 100 extended permit ip any any** ciscoasa(config)#**access-group 100 in interface inside** 注意:使用no,然後使用access list命令以刪除埠阻塞。 2. **封鎖FTP連線埠流量:**若要阻止內部網路10.1.1.0存取FTP(檔案伺服器)(IP為 172.16.1.2)且放在DMZ網路中,請建立一個ACL,如下所示: ciscoasa(config)#**access-list 100 extended deny tcp 10.1.1.0 255.255.255.0 host 172.16.1.2 eq 21** ciscoasa(config)#**access-list 100 extended permit ip any any**

ciscoasa(config)#**access-group 100 in interface inside**

注意:請參閱[IANA埠以](http://www.iana.org/assignments/port-numbers)瞭解有關埠分配的更多資訊。

本節顯示了通過ASDM執行此操作的逐步配置。

1. 前往Configuration > Firewall > Access Rules。按一下Add Access Rule以建立訪問清單。

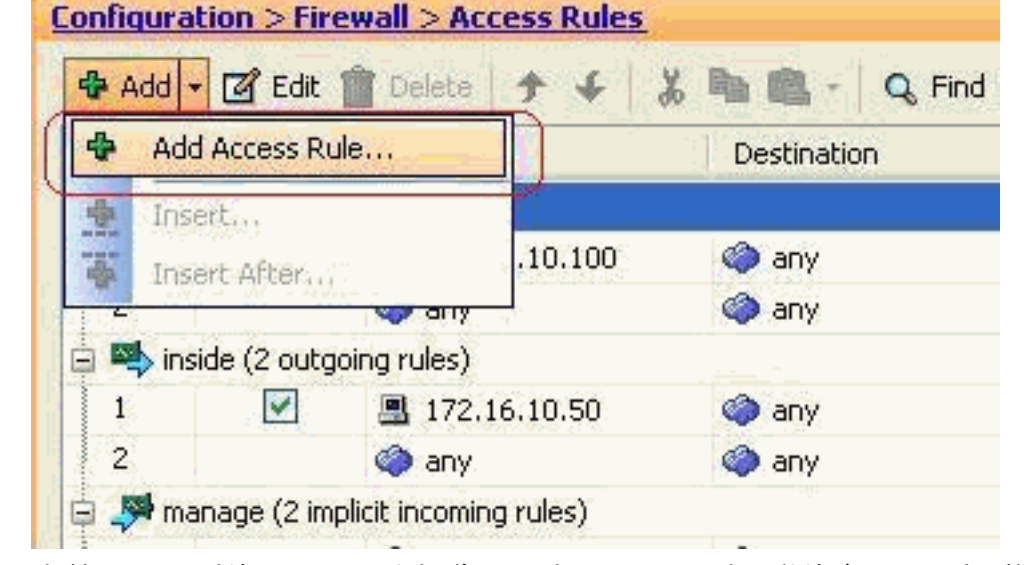

2. 定義訪問規則的源、目標和操作以及與此訪問規則關聯的介面。選擇詳細資訊以選擇要阻止的

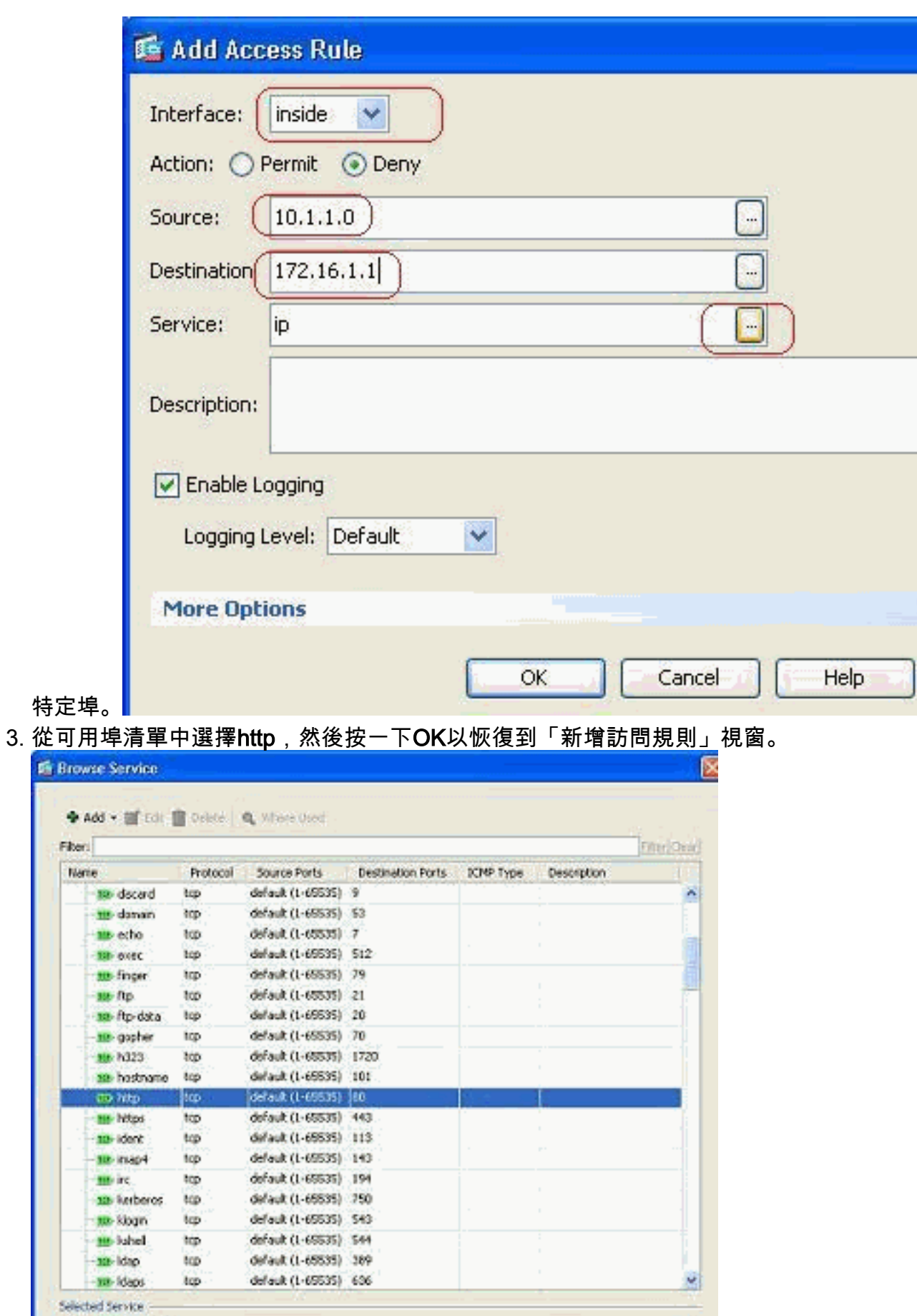

 $-00$ 

Cancel

Ш

ſr

4. 按一下OK完成訪問規則的配置。

Service >

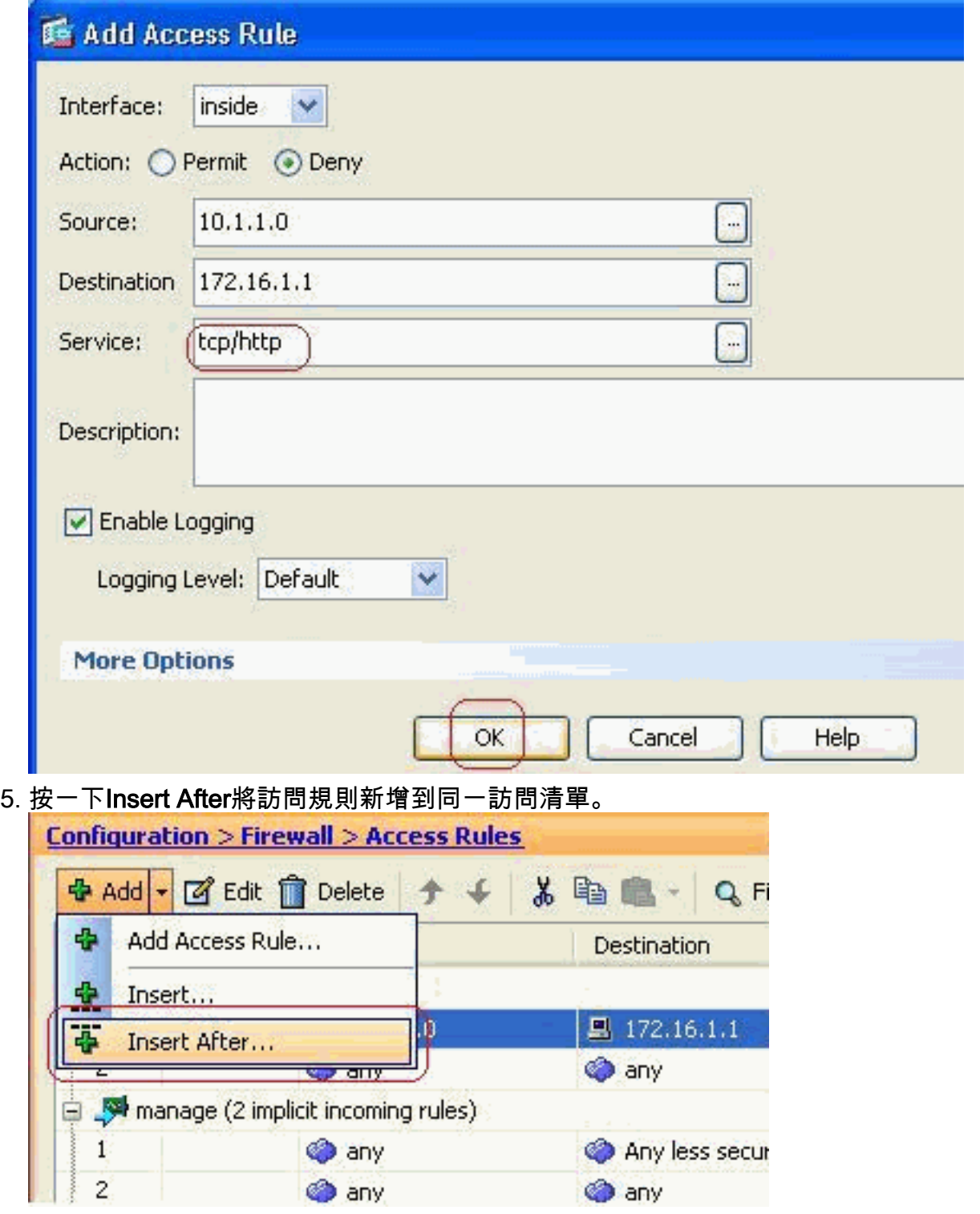

6. 允許從「any」到「any」的流量防止「Implicit deny」。 然後,按一下OK完成新增此訪問規

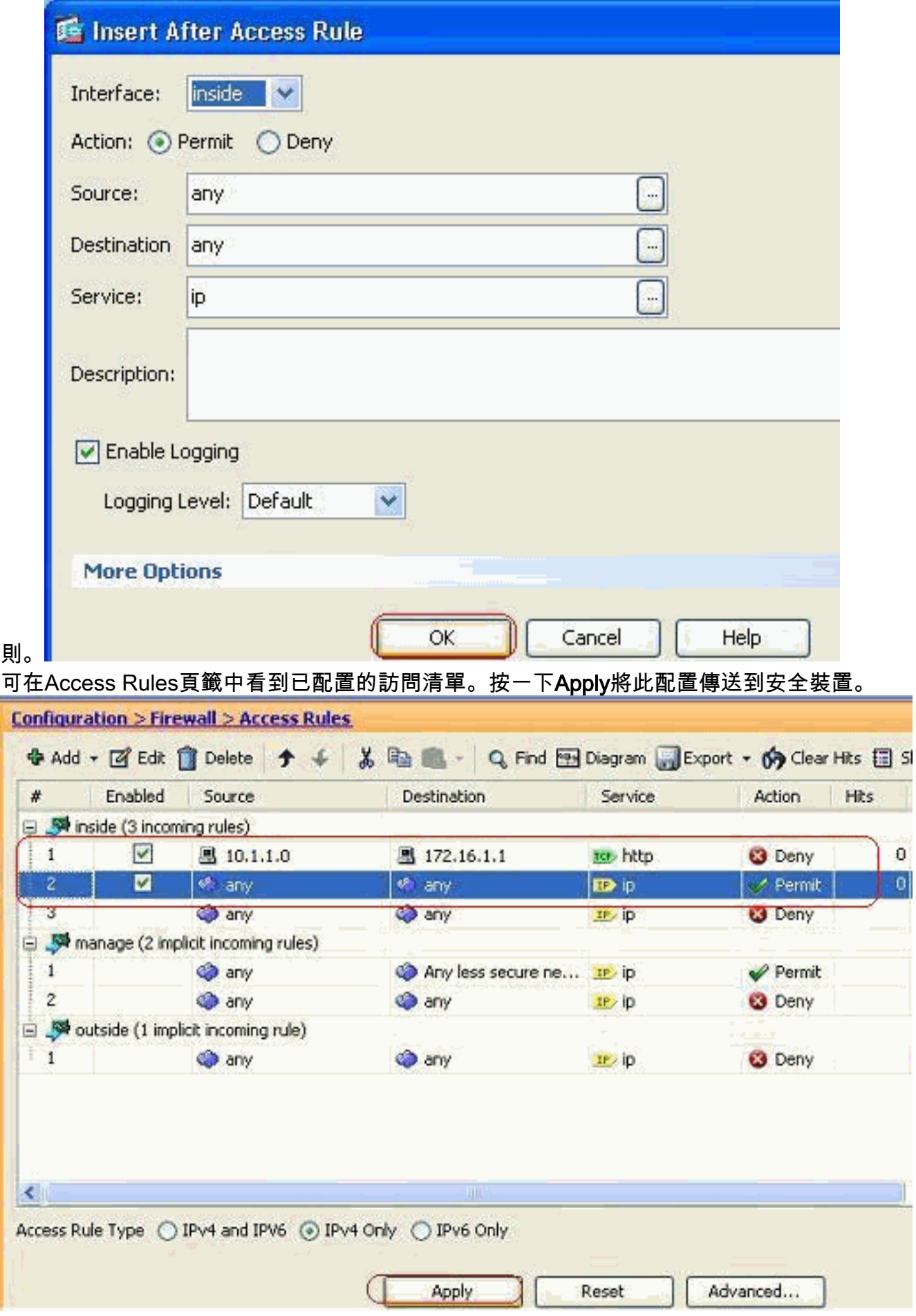

#### 從ASDM傳送的配置將在ASA的命令列介面(CLI)上生成這組命令。

7.

access-list inside\_access\_in extended deny tcp host 10.1.1.0 host 172.16.1.1 eq www access-list inside\_access\_in extended permit ip any any access-group inside\_access\_in in interface inside

通過這些步驟,已通過ASDM執行示例1以阻止10.1.1.0網路訪問Web伺服器172.16.1.1。示例 2還可以以相同的方式阻止整個10.1.1.0網路訪問FTP伺服器172.16.1.2。唯一的區別是在選擇 埠時。注意:例如2的此訪問規則配置假定為全新配置。

8. 定義用於阻止FTP流量的訪問規則,然後按一下Details頁籤選擇目標埠。

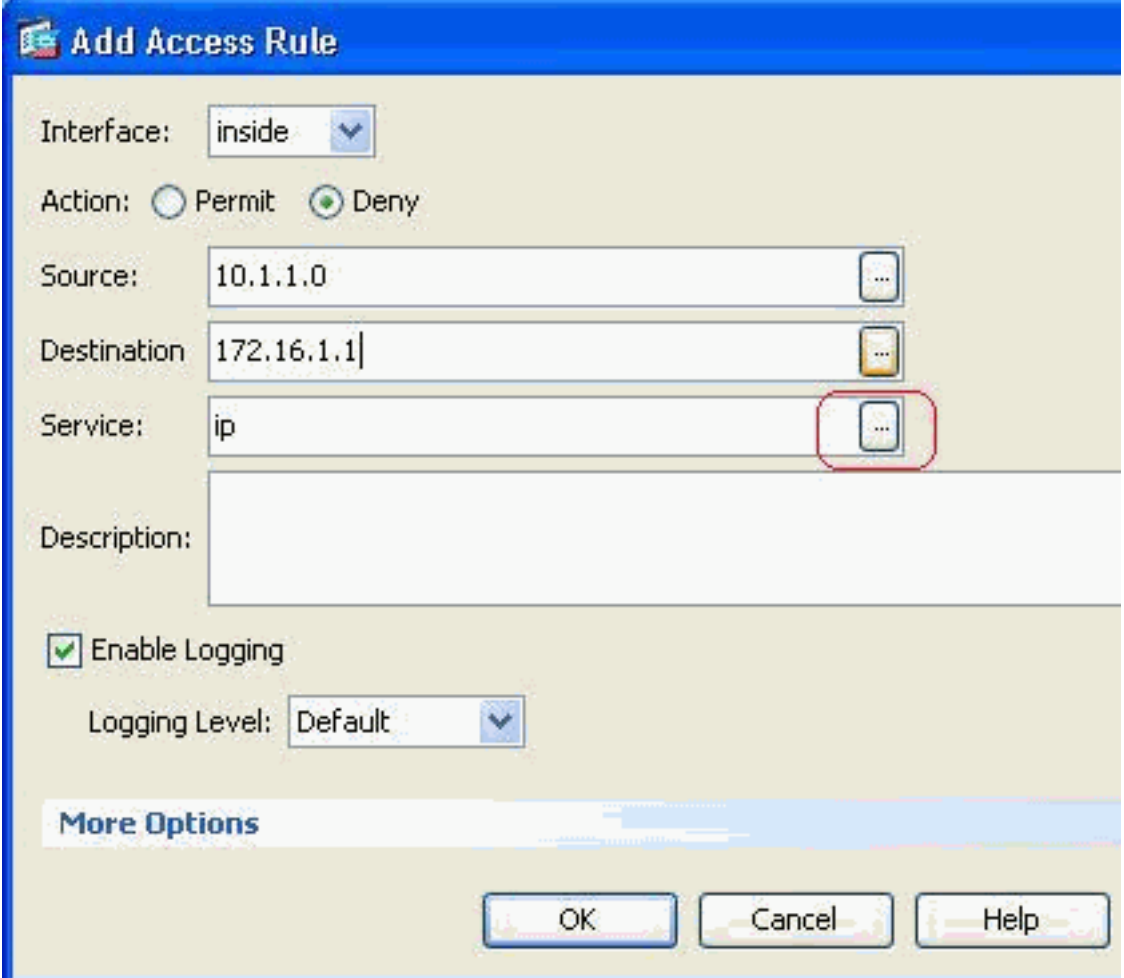

9. 選擇ftp埠,然後按一下OK以恢復到Add Access Rule視窗。

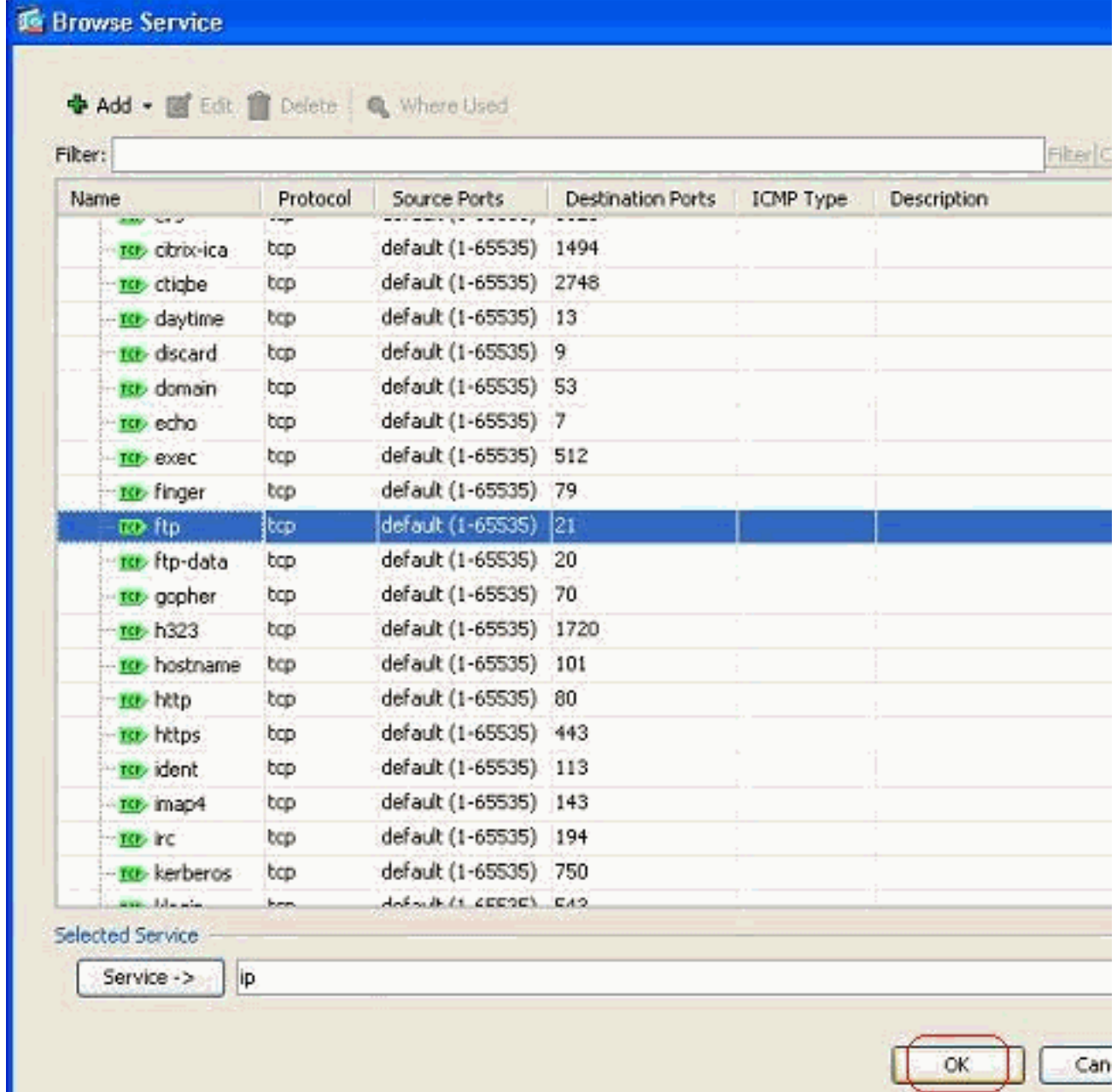

10. 按一下OK完成訪問規則的配置。

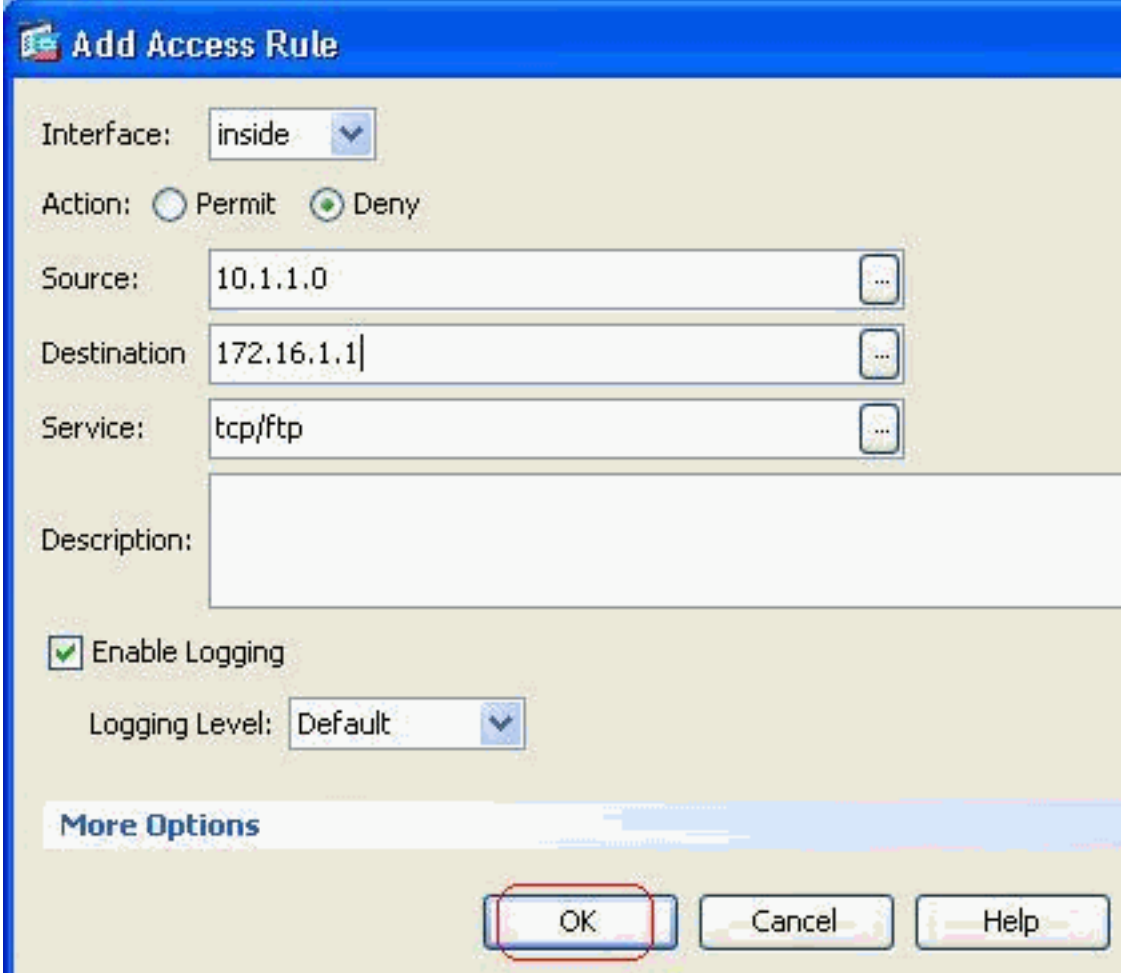

11. 新增其他訪問規則以允許任何其他流量。否則,隱式拒絕規則將阻止此介面上的所有流量。

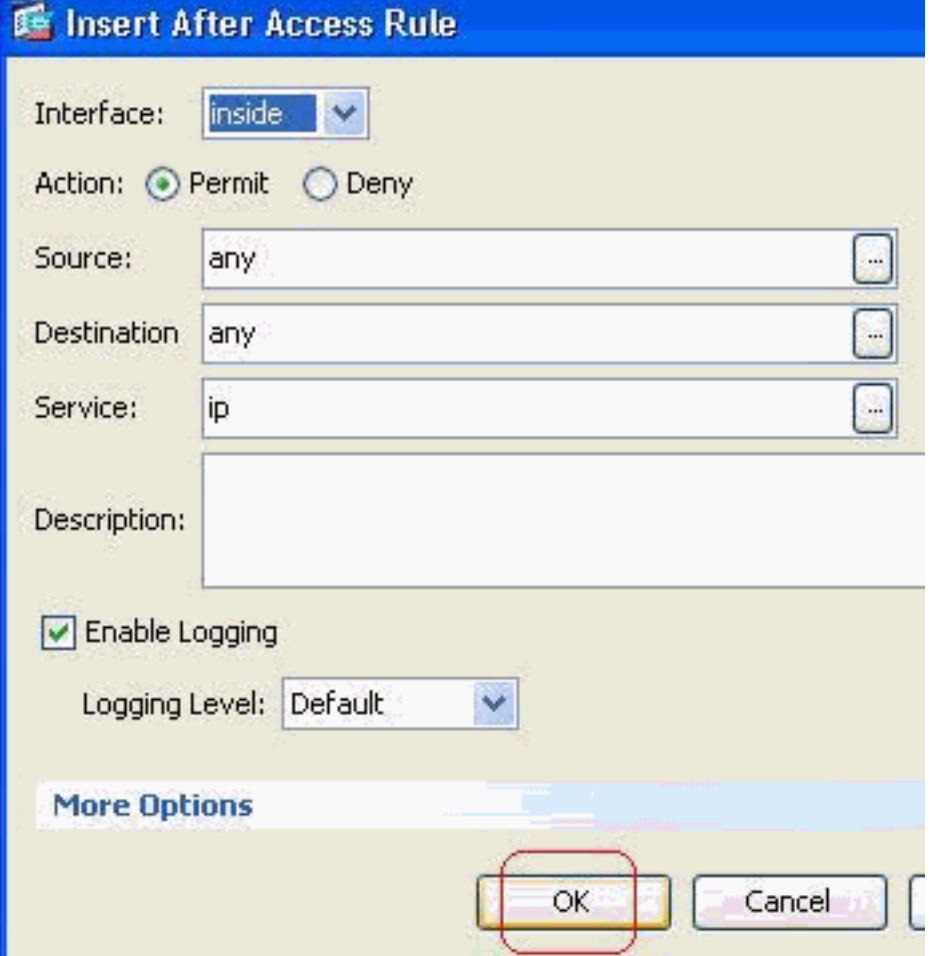

12. 在Access Rules頁籤下,完整的訪問清單配置如下所示。

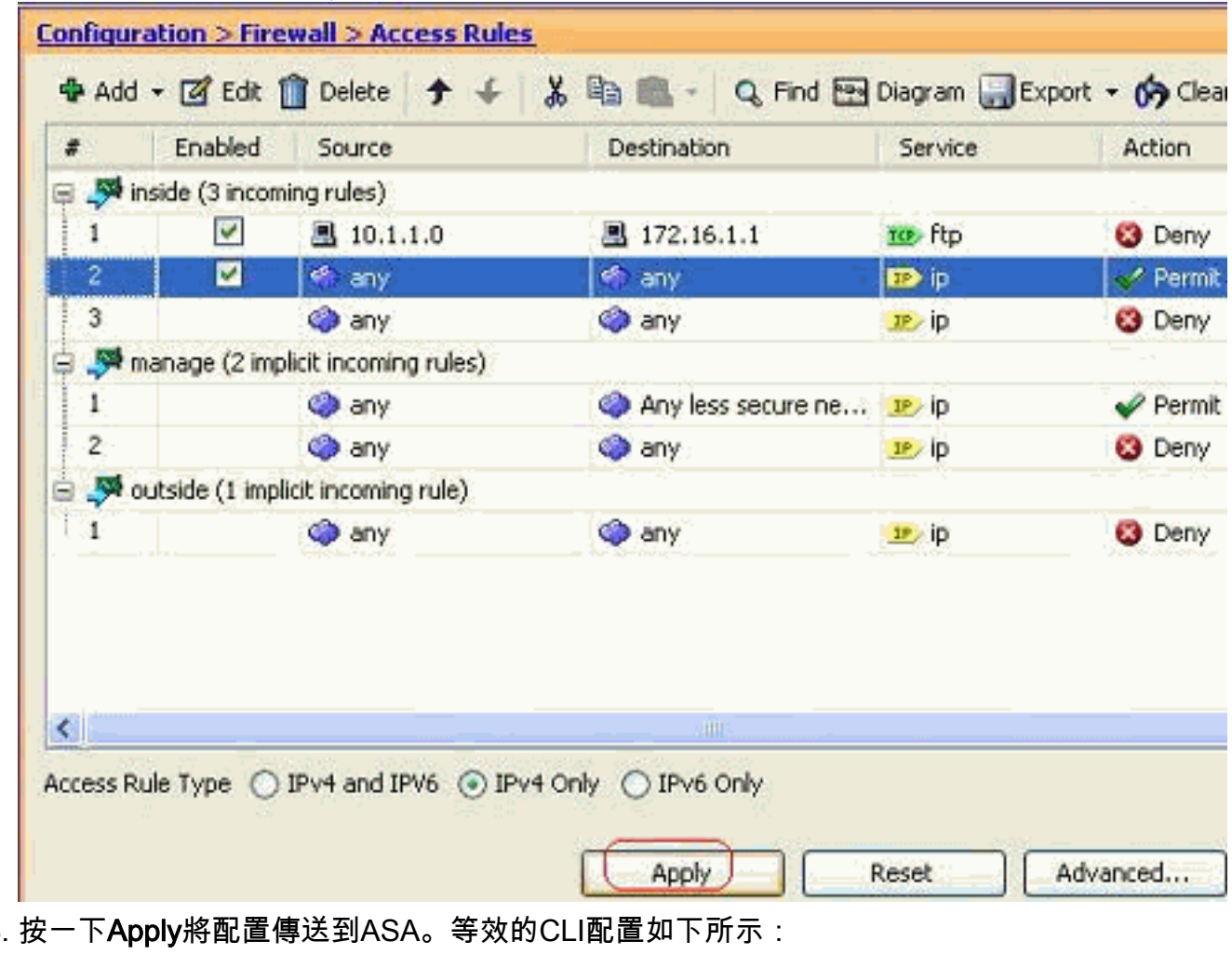

access-list inside\_access\_in extended deny tcp host 10.1.1.0 host 172.16.1.1 eq ftp access-list inside\_access\_in extended permit ip any any access-group inside\_access\_in in interface inside 13.

#### <span id="page-10-0"></span>開啟埠配置

除非擴展訪問清單明確允許,否則安全裝置不允許任何入站流量。

如果要允許外部主機訪問內部主機,可以在外部介面上應用入站訪問清單。您需要指定訪問清單中 內部主機的轉換地址,因為轉換後的地址是可用於外部網路的地址。完成以下步驟,即可開啟從較 低安全區域到較高安全區域的連線埠。例如,允許從外部(較低安全區域)到內部介面(較高安全 區域)或DMZ到內部介面的流量。

靜態NAT將實際地址轉換為對映地址。此對映地址是託管在Internet上的地址,可用於訪問 1. DMZ上的應用伺服器,而無需知道伺服器的實際地址。

**static (real\_ifc,mapped\_ifc) mapped\_ip {real\_ip [netmask mask] | access-list access\_list\_name | interface}**

請參[閱PIX/ASA命令參考的](//www.cisco.com/en/US/docs/security/asa/asa72/command/reference/cmd_ref.html)[靜態NAT部](//www.cisco.com/en/US/docs/security/asa/asa72/command/reference/s8_72.html#wp1202525)分以瞭解詳細資訊。

建立ACL以允許特定連線埠流量。 2.

**access-list**

使用access-group命令繫結訪問清單以便處於活動狀態。 3.

**access-group**

#### 示例:

1. **開啟SMTP埠流量:**開啟埠**tcp 25**,以允許來自外部(Internet)的主機訪問位於DMZ網路中的郵 件伺服器。Static命令將外部地址192.168.5.3對映到實際DMZ地址172.16.1.3。 ciscoasa(config)#**static (DMZ,Outside) 192.168.5.3 172.16.1.3 netmask 255.255.255.255** ciscoasa(config)#**access-list 100 extended permit tcp any host 192.168.5.3 eq 25** ciscoasa(config)#**access-group 100 in interface outside**

#### 2. **開啟HTTPS連線埠流量:**開啟埠**tcp 443**,以允許來自外部(Internet)的主機訪問放置在DMZ網 路中的Web伺服器(安全)。 ciscoasa(config)#**static (DMZ,Outside) 192.168.5.5 172.16.1.5**

 **netmask 255.255.255.255** ciscoasa(config)#**access-list 100 extended permit tcp any host 192.168.5.5 eq 443** ciscoasa(config)#**access-group 100 in interface outside**

- 3. **允許DNS流量:**開啟埠**udp 53**,以允許來自外部(Internet)的主機訪問位於DMZ網路中的 DNS伺服器(安全)。 ciscoasa(config)#**static (DMZ,Outside) 192.168.5.4 172.16.1.4 netmask 255.255.255.255** ciscoasa(config)#**access-list 100 extended permit udp any host 192.168.5.4 eq 53** ciscoasa(config)#**access-group 100 in interface outside**
- 注意:請參閱[IANA埠以](http://www.iana.org/assignments/port-numbers)瞭解有關埠分配的更多資訊。

#### <span id="page-11-0"></span>通過ASDM配置

本節顯示了通過ASDM執行上述任務的逐步方法。

1. 建立允許到192.168.5.3伺服器的smtp流量的訪問規則。

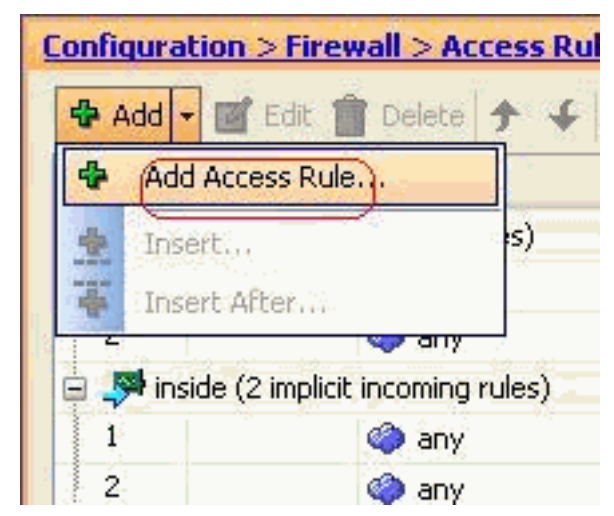

2. 定義訪問規則的源和目標,以及與此規則繫結的介面。另外,將操作定義為允許。

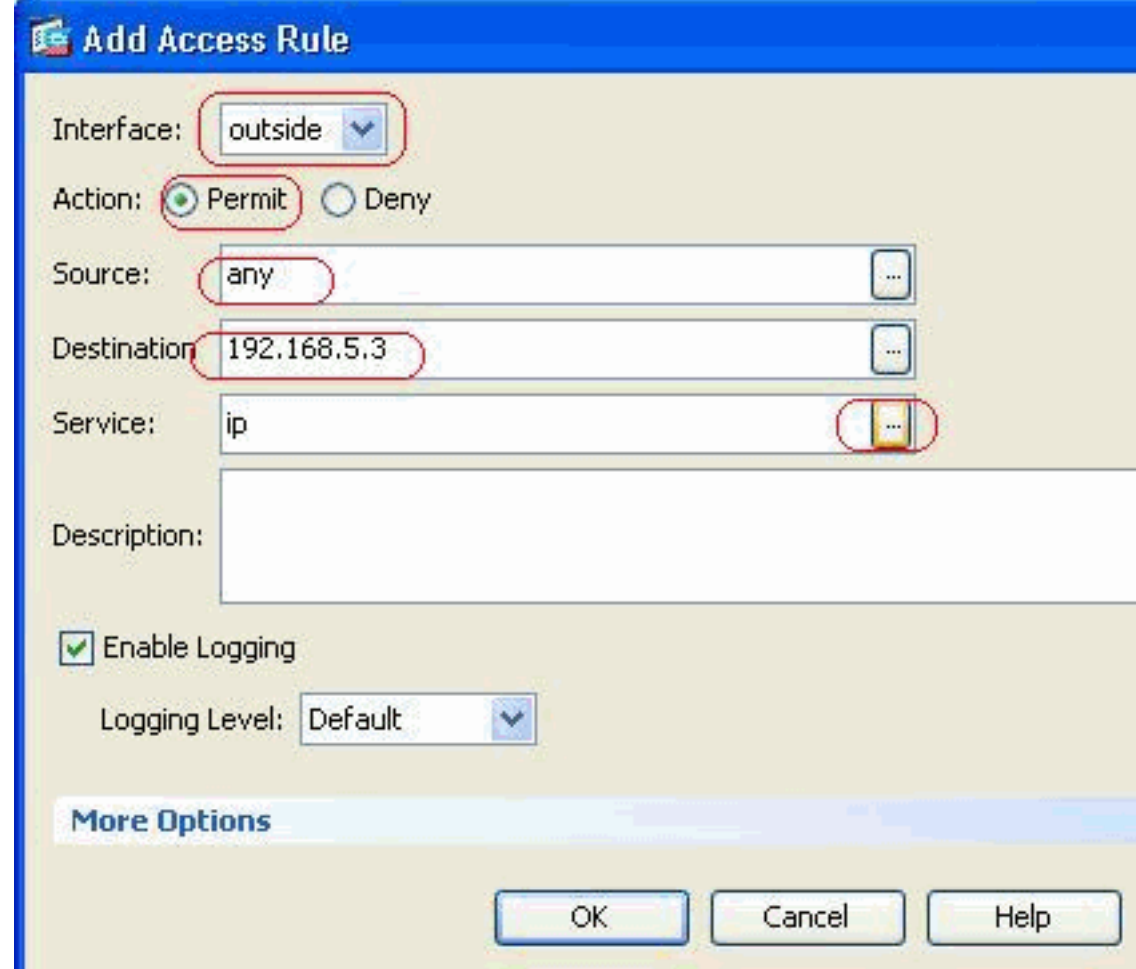

3. 選擇SMTP作為埠,然後按一下OK。

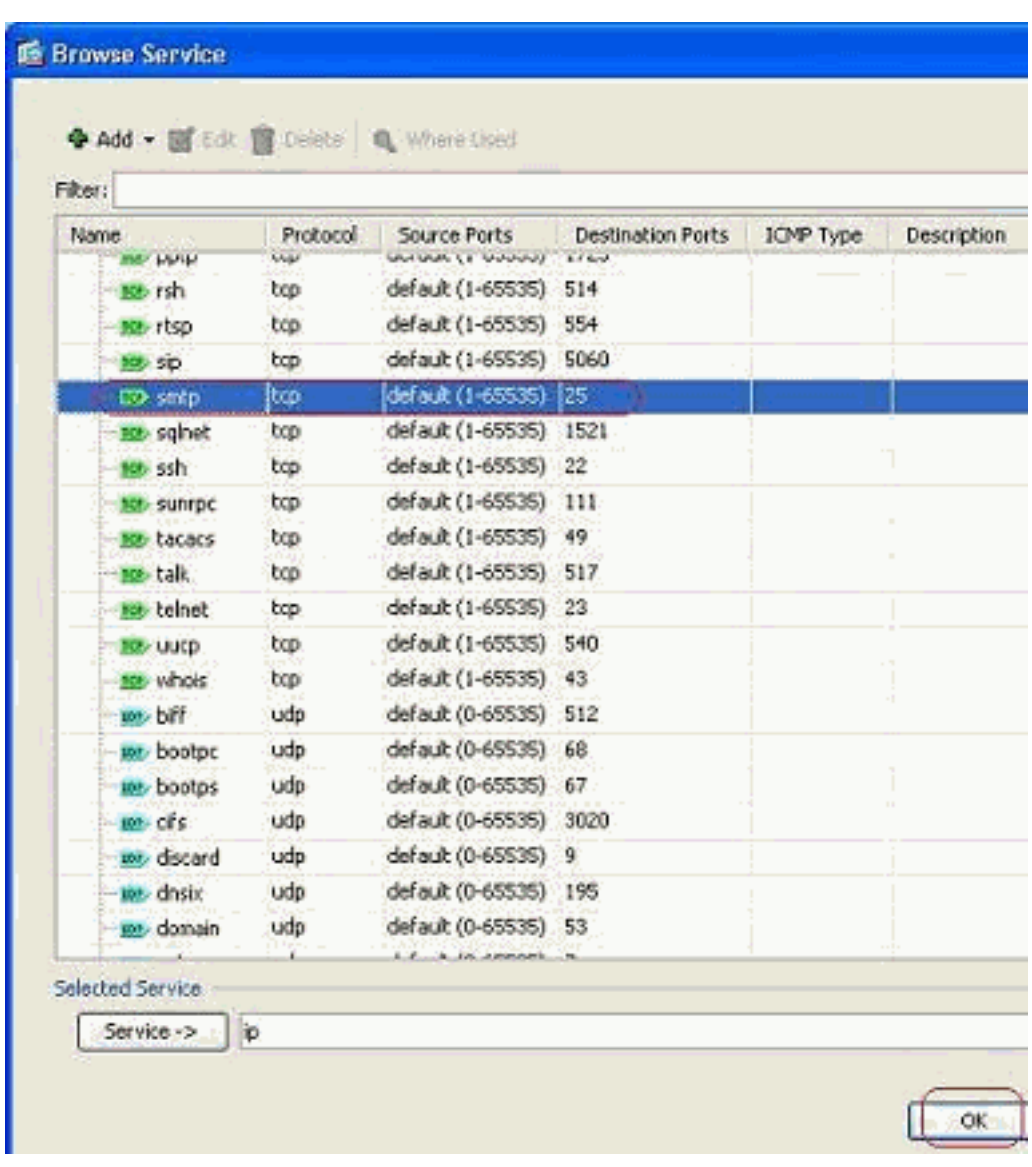

4. 按一下OK完成訪問規則的配置。

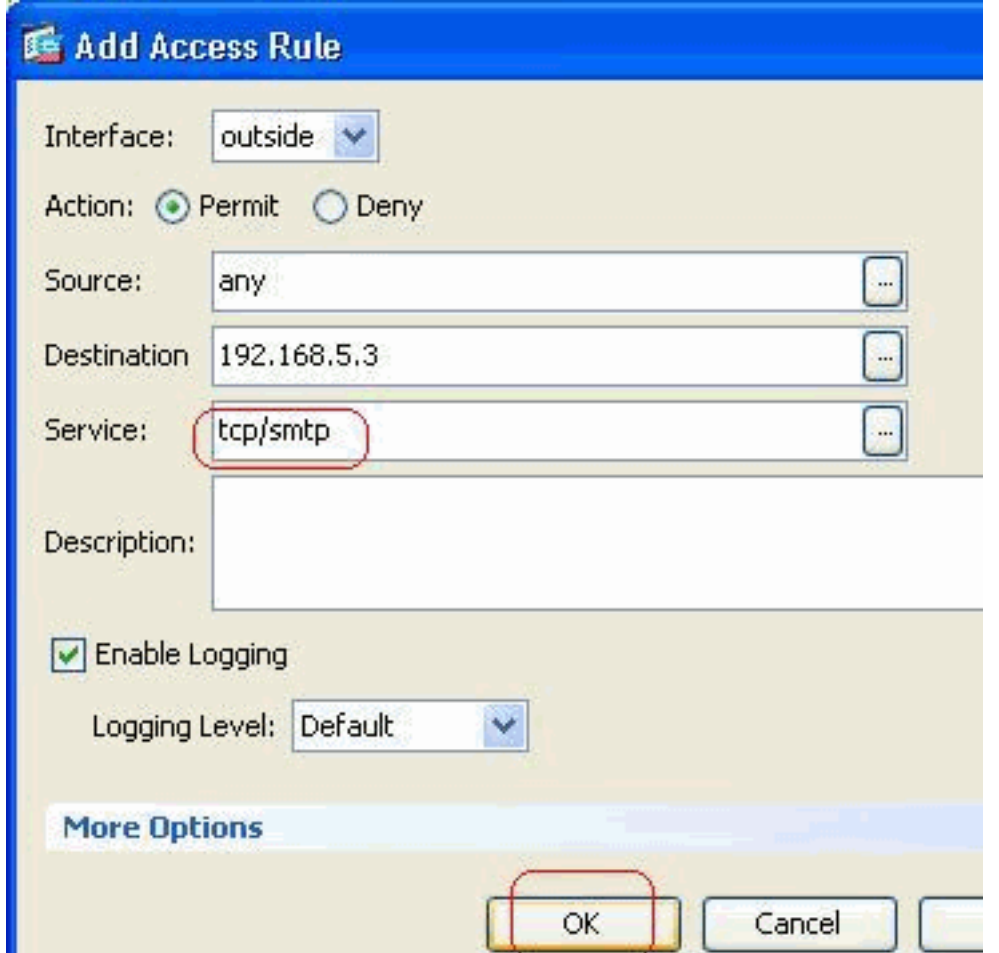

配置靜態NAT以將172.16.1.3轉換為192.168.5.3轉到Configuration > Firewall > NAT Rules > 5.Add Static NAT Rule以新增靜態NAT條目。

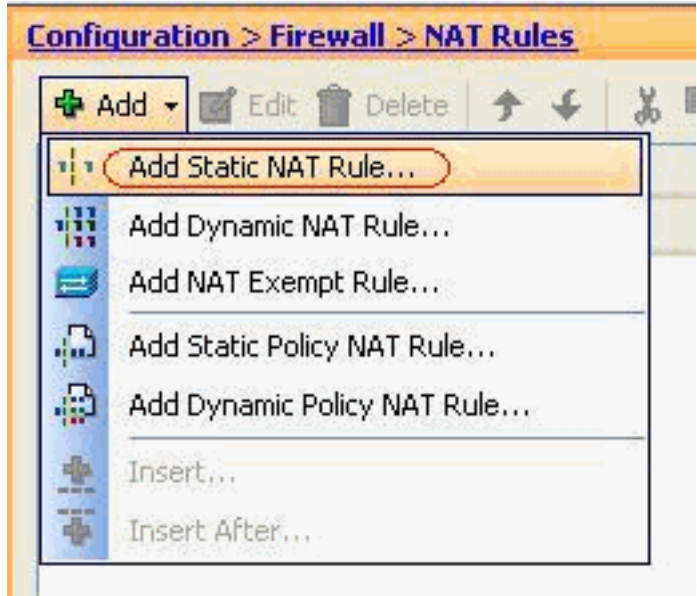

選擇Original Source和Translated IP

address及其關聯的介面,然後按一下OK完成靜態NAT規則的配置。

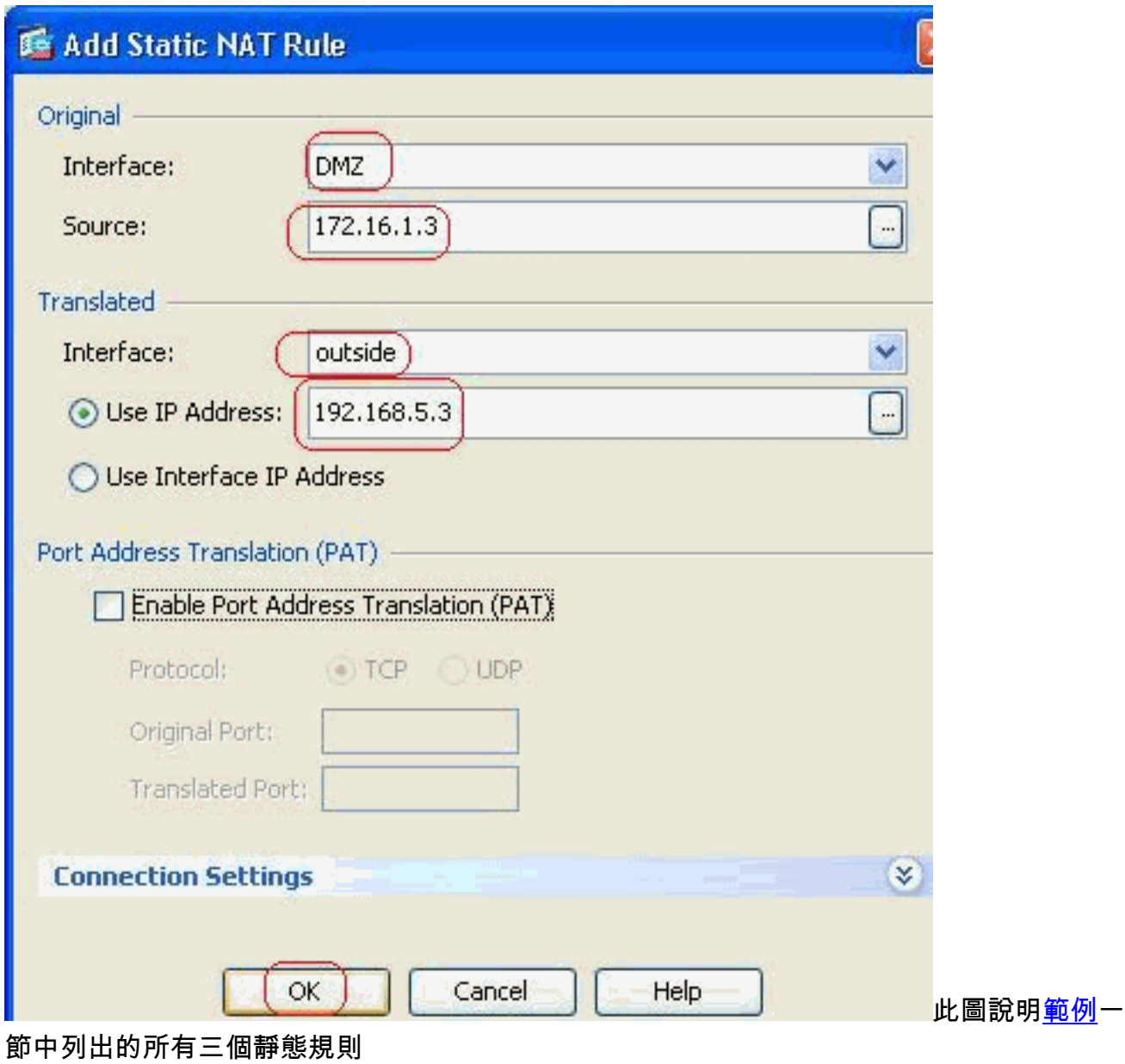

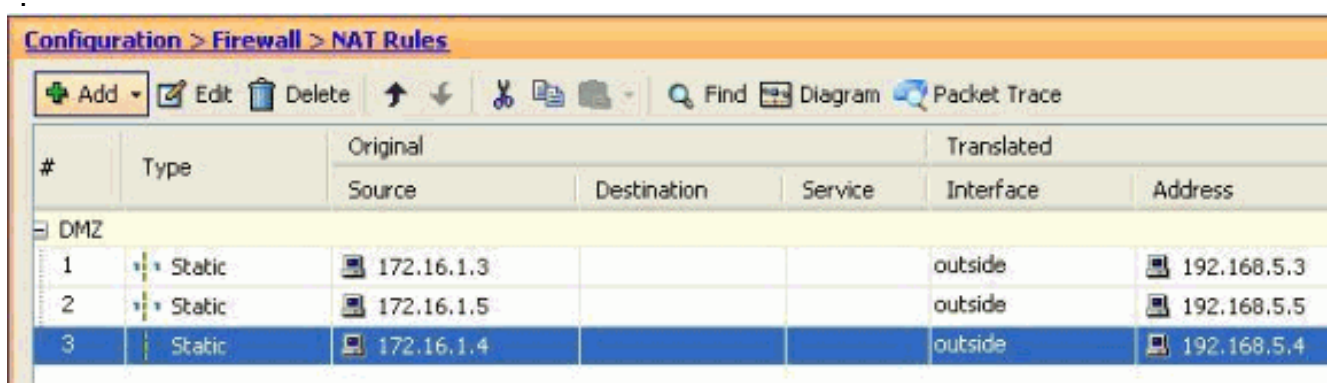

此圖說明<u>範例</u>一節中列出的所有三個存取規則 :

:

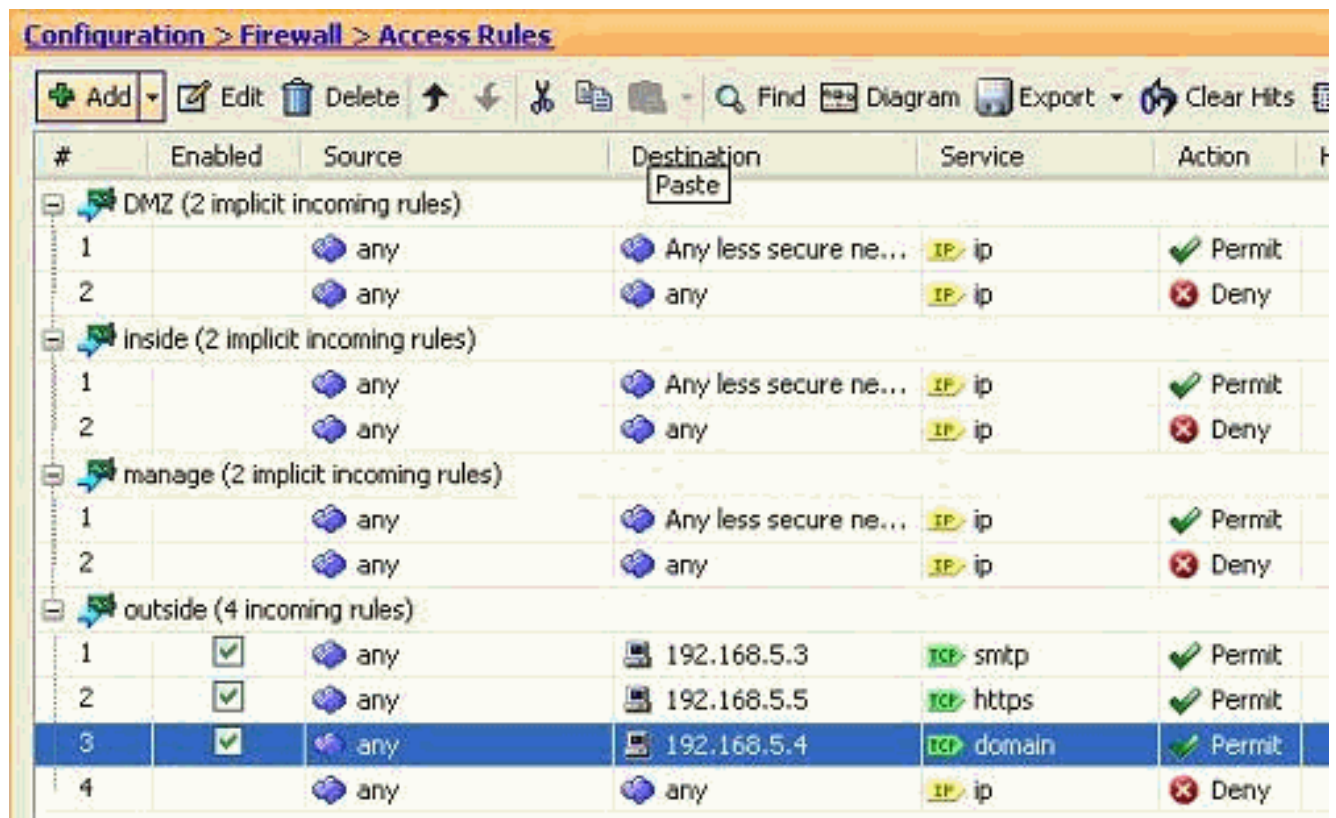

# <span id="page-16-0"></span>驗證

您可以使用某些show命令進行驗證,如下所示:

• show xlate — 顯示當前轉換資訊

• show access-list — 顯示訪問策略的命中計數器

• show logging — 顯示緩衝區中的日誌。

[輸出直譯器工具](https://www.cisco.com/cgi-bin/Support/OutputInterpreter/home.pl)(僅供[已註冊客](//tools.cisco.com/RPF/register/register.do)戶使用)(OIT)支援某些show命令。使用OIT檢視show命令輸出的分析  $\sim$ 

## <span id="page-16-1"></span>疑難排解

目前尚無適用於此組態的具體疑難排解資訊。

# <span id="page-16-2"></span>相關資訊

- [PIX/ASA 7.x:啟用/禁用介面之間的通訊](//www.cisco.com/en/US/products/ps6120/products_configuration_example09186a00807fc191.shtml#Int2DMZ?referring_site=bodynav)
- [使用nat、global、static、conduit和access-list命令的PIX 7.0和自適應安全裝置埠重定向\(轉發](//www.cisco.com/en/US/products/hw/vpndevc/ps2030/products_tech_note09186a00804708b4.shtml?referring_site=bodynav) [\)](//www.cisco.com/en/US/products/hw/vpndevc/ps2030/products_tech_note09186a00804708b4.shtml?referring_site=bodynav)
- •[在PIX上使用nat、global、static、conduit和access-list命令和埠重定向\(轉發\)](//www.cisco.com/en/US/products/hw/vpndevc/ps2030/products_tech_note09186a0080094aad.shtml?referring_site=bodynav)
- [PIX/ASA 7.x:啟用FTP/TFTP服務配置示例](//www.cisco.com/en/US/products/ps6120/products_configuration_example09186a00807ee585.shtml?referring_site=bodynav)
- [PIX/ASA 7.x:啟用VoIP\(SIP、MGCP、H323、SCCP\)服務配置示例](//www.cisco.com/en/US/products/ps6120/products_configuration_example09186a008081042c.shtml?referring_site=bodynav)
- [PIX/ASA 7.x:DMZ上的郵件伺服器訪問配置示例](//www.cisco.com/en/US/products/hw/vpndevc/ps2030/products_configuration_example09186a00806745b8.shtml?referring_site=bodynav)
- [技術支援與文件 Cisco Systems](//www.cisco.com/cisco/web/support/index.html?referring_site=bodynav)